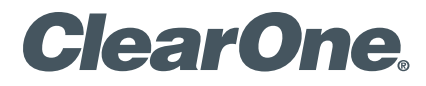

## Serial Protocol Definition

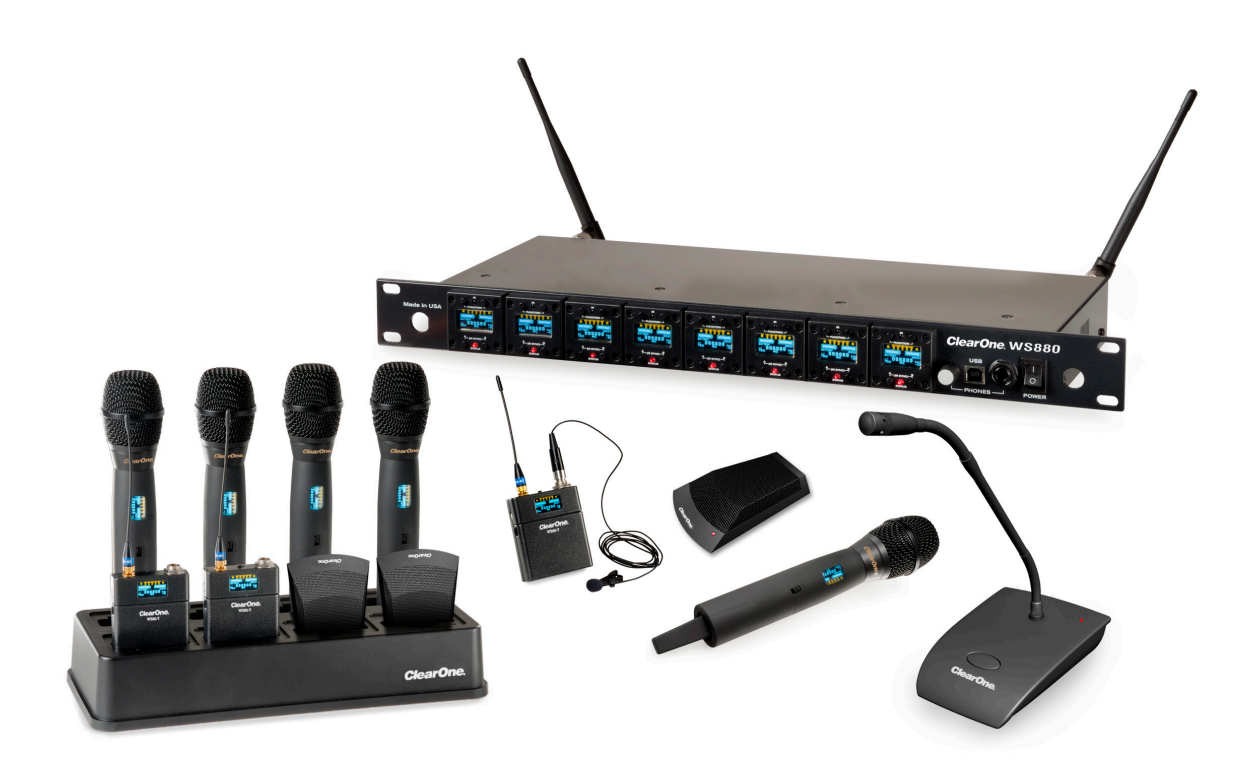

# WS800 Wireless Microphone System Serial Protocol Definition

**This document defines the serial commands available for control and monitoring of ClearOne WS8x receivers. The serial commands may be snet using either USB or RS232 connections.**

#### **Port Setup**

The USB port on the ClearOne receiver uses a RS232 to USB driver on the PC, so it appears as a COM port on the computer. The settings for the communications are:

- • Baud Rate: 115200
- • Data Bits: 8
- Stop Bits: 1
- • Parity: None
- • IE 115200, 8, N, 1

#### **Available Commands**

- 1. Read system status (Audio level, Diversity status, TX Battery level, TX Battery run time hours, TX PAD, TX Low cut, TX Power switch mode, TX Button Mode, Conference/Stage mode)
- 2. RF Channel change
- 3. Main output volume change
- 4. Headphone output volume change
- 5. Mute audio
- 6. Read System information
- 7. Headphone output volume change
- 8. Set transmitter parameters (PAD, Low Cut, RF Power Level, Channel, Power switch mode, Button Lock, Button Mode, Conference/Stage mode)
- 9. Set transmitter name
- 10. Antenna phantom power on/off
- 11. Set headphone mode (balanced/unbalanced)
- 12. Load preset
- 13. Save preset
- 14. Read preset names
- 15. Set GPIO configuration

#### **Serial Protocol Definition**

All communications start with a command sent from the PC to the ClearOne receiver. The general format for a packet is:

- 0xFD : Start byte
- 0xd : Device address (0-7)
- 0xs : Slot address (0-7)
- • 0xC : Command code
- • 0xd : Number of data bytes that follow
- 0xd0 : Data byte 0
- : Data byte n-2
- : Data byte n-1
- 0xdn : Data byte n
- 0xFE : End byte

The "0x" prefix indicates a hex value follows. (Don't actually send the 0x characters). In other words, for the 0xFD, the actual value that is sent is 253, which is FD in hex.

For example, the string the PC sends to request the status is:

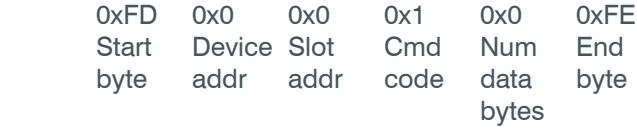

Since there are no data bytes, the end byte appears directly after the data byte count.

#### **1. Read System Status Command**

The PC sends the Read Status request to the ClearOne Receiver and the receiver returns the string defined below.

- The command retrieves 4 channels (slots) of status info at a time.
- • To get status of channels 0-3, use 0 for the slot value.
- • To get status of channels 4-7, use 4 for the slot value.
- • Each channel's info uses 14 bytes, so all 4 channels use a total of 56 data bytes. Bytes 6 through 19 are the block of data for the first channel, bytes 20 through 33 are for the second channel, etc.

#### **Bytes 10, 11, and 18 are bit-mapped. The bits are defined as follows:**

#### **BYTE 10:**

- Bit 7: diversity status (0=Ant A, 1=Ant B)
- Bits 6-5: TX status ( $0=Off$ ,  $1=On$ ,  $2=Mute$ )
- • Bits 4-3: Battery Type (0=NIMH ,1=Alkaline)
- • Bit 1: Antenna A RF clipping indicator
- • Bit 0: Antenna B RF clipping indicator

#### **BYTE 18:**

- Bit 5-4: Button Mode (0=Toggle on/off, 1=Push to talk, 2=Push to mute)
- • Bit 3-2: Model (0=Beltpack, 1=Handheld, 2=Podium, 3=Tabletop)
- Bit 1: Logic Mute (1=Enabled)
- Bit 0: TX Button Lock

#### **The PC sends:**

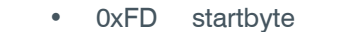

- • 0 device
- 0 slot

#### **The ClearOne receiver returns:**

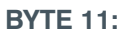

- Bit 7: AES Encryption on/off
- • Bit 6: Conference mode or stage mode (1=Conf mode)
- Bits 5-4: Power switch mode  $(0=On/Off, 1=On/$  Mute, 2=On/On)
- Bits 3-2: TX RF Power  $(0=1 \text{ mW}, 1=10 \text{ mW})$ , 2=25 mW,3=50 mW)
- Bit 1: Low Cut
- • Bit 0: Pad
- 1 command
	- 0  $\frac{d}{dx}$  data  $\#$
	- 0xFE endbyte

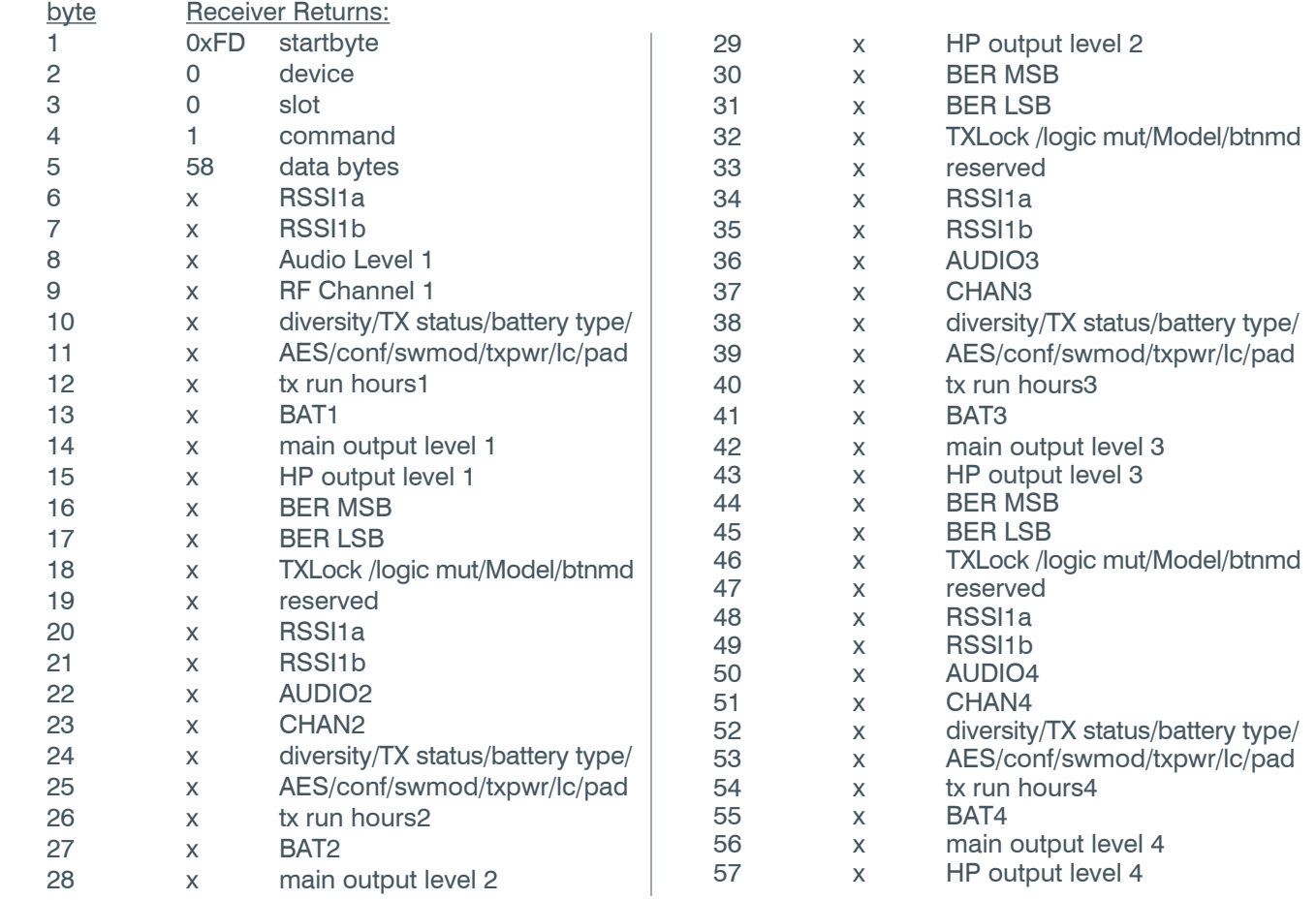

![](_page_3_Picture_770.jpeg)

#### **2. RF Channel Change Command**

The PC sends the RF Channel Change command for the selected slot. The chanval is indexed starting at 0, so to set a slot to RF channel 1, send a chanval of 0.

#### **The PC sends**

![](_page_3_Picture_771.jpeg)

#### **3. Main Output Volume Change Command**

The PC sends the desired value for the analog output volume level. The range is 0 (off) to 100 (Full Scale). The steps are 0.5 dB.

#### **The PC sends**

- 0xFD startbyte
- • 0 device
- $0$  slot<br>•  $3$  com
- command
- $1$  data  $#$
- volume data
- 0xFE endbyte

1  $\frac{d}{dx}$  data  $\#$ • volume data 0xFE endbyte

#### **4. Headphone Volume Change Command**

The PC sends the desired value for the analog output volume level. The range is 0 (off) to 100 (Full Scale). The steps are 0.5 dB.

#### **The PC sends**

![](_page_3_Picture_772.jpeg)

- • 0 device
- 0 slot<br>11 com
- 11 command

#### **5. Mute Audio Command**

The PC sends the desired mute state  $(0=NOT$  muted,  $1=$  muted) for the selected slot.

#### **The PC sends**

![](_page_3_Picture_773.jpeg)

#### **6. Read System Information Command**

This command retrieves information about the receiver such as the serial number, data code, model, # channels, # of receivers, Firmware version, PCB version, and total run time hours.

#### **The PC sends**

![](_page_3_Picture_774.jpeg)

#### **The Receiver responds:**

![](_page_4_Picture_883.jpeg)

#### **7. Set Transmitter Parameters Command**

This sets all of the syncable transmitter parameters. Once this is sent, syncing the transmitter to the receiver card via IR will transfer the values to the transmitter.

The values are contained in 2 bit mapped bytes, Telem1 and Telem 2, defined below:

#### **Telem1:**

- • Bit 7: AES on/off
- Bit 6: Conf mode/stage mode (0=conf mode)
- Bits 5-4: Power switch mode:  $(0 = \text{on}/\text{off}, 1 =$ on/mute,  $2 = \text{on}/\text{on}$
- Bits 3-2: TX Power level  $(0=1 \text{ mW}, 1=10 \text{ mW},$  $2=25$  mW,  $3=50$  mW)
- • Bit 1: Low cut
- • Bit 0: Pad

### **Telem2:**

- Bit 5: Logic Mute enable (1=logic mute enabled, muting will trigger a GPIO but not mute audio output)
- • Bits 4-3: Button Mode for podium/tabletop TX(0=Toggle on/off,  $1=$ Push to talk, 2=push to mute)
- • Bit 2: TX Button lock
- Bits 1-0: Battery Type  $(0=NiMh, 1 = alkaline)$

![](_page_4_Picture_884.jpeg)

#### **8. Set Transmitter Name Command**

This command sends up to 10 characters (letters and numbers only) for the name value displayed on the selected transmitter OLED display and on the receiver card OLED display.

The transmitter must be IR synced to update the name value after this command is sent.

![](_page_4_Picture_885.jpeg)

#### **9. Antenna Phantom Power On/Off Command**

This turns on or off the antenna jack 3.3V phantom power for powering active antennas, like the ones ClearOne provides.

![](_page_4_Picture_886.jpeg)

#### **10. Set Headphone Mode Command**

The headphone output jack on the front panel can operate in 2 modes. In the normal headphone mode, the tip and ring of the TRS jack are in-phase signals for monitoring with headphones. In balanced mode, the tip and ring are 180 degrees out of phase. This mode is for connecting the jack to the input of a mixer or other balanced input. If the headphone jack is in normal headphone mode, there will be no sound if it is connected to a balance input since the  $+$  and  $-$  signals will be the same. If the jack is in balanced mode and it is monitored with headphones, the left and right ears will be out of phase and it will sound a bitt weird.

![](_page_5_Picture_1039.jpeg)

#### **11. Load Preset Command**

This preset loads the selected preset form eeprom into the current settings.

![](_page_5_Picture_1040.jpeg)

#### **12. Save Preset Command**

This saves the current settings to a selected user preset. It also allows a 10 character preset name to be saved with the preset. This name is diplayed in the ClearOne GUI in the list of available presets. Presets 1-3 are factory presets and can not be overwritten. Presets 4-8 are user presets and can be written.

The name characters should be sent in ASCII format.

![](_page_5_Picture_1041.jpeg)

#### **13. Read Preset Names**

This command retrieves the preset names for the 8 presets. It loads either the first 4 names or the second 4 names, depending on the value of the slot parameter. The names are 10 characters long, and the values are returned in ASCII format.The name characters should be sent in ASCII format.

![](_page_5_Picture_1042.jpeg)

#### **The Receiver responds:**

![](_page_6_Picture_909.jpeg)

#### **14. Set GPIO Configuration Command**

This command configures the GPIO for the DB25 connector on the back of the receiver. Each GPIO pin can be either an input, an output, or disabled. When configured as an output, it is floating/high impedance when not asserted and driven low when asserted. When configured as an input, driving it low asserts it. In addition, pins 2 and 3 are shared with the RS232 function. When configured as RS232, these pins are only used for TX and RX and unavailable for GPIO.

Byte 31 determines if pins 2 and 3 are GPIO pins or RS232 pins. Setting it to 0 enables RS232, setting it to 1 enables GPIO on these pins. In the command structure, each pin has a byte associated with it to configure it.

- BITS 6-5: pin function  $(0 = \text{mute}, 1 = \text{low battery}; 2.3 \text{ reserved})$
- • BITS 4-2: slot (0-7). This determines which receiver slot is associated with the pin.
- BIT 1: input or output.  $(0 = input, 1 = output)$
- BIT 0: enable or disable.  $(0 = \text{disabeled}, 1 = \text{enabeled})$

![](_page_6_Picture_910.jpeg)

Europe & Oceania Tel: +44 (0) 1189 036 053 global@clearone.com

Asia Pacific Tel: +852 3590 4526 global@clearone.com Latin America Tel: 801-974-3621 global@clearone.com Middle East Tel: +852 3590 4526 global@clearone.com

Other product names may be registered trademarks of their respective owners who do not necessarily endorse ClearOne or ClearOne's products. All rights reserved. Information in this document subject to change without notice. © 2012 ClearOne. DOC-0082-001 Revision 1.0 December 2012.